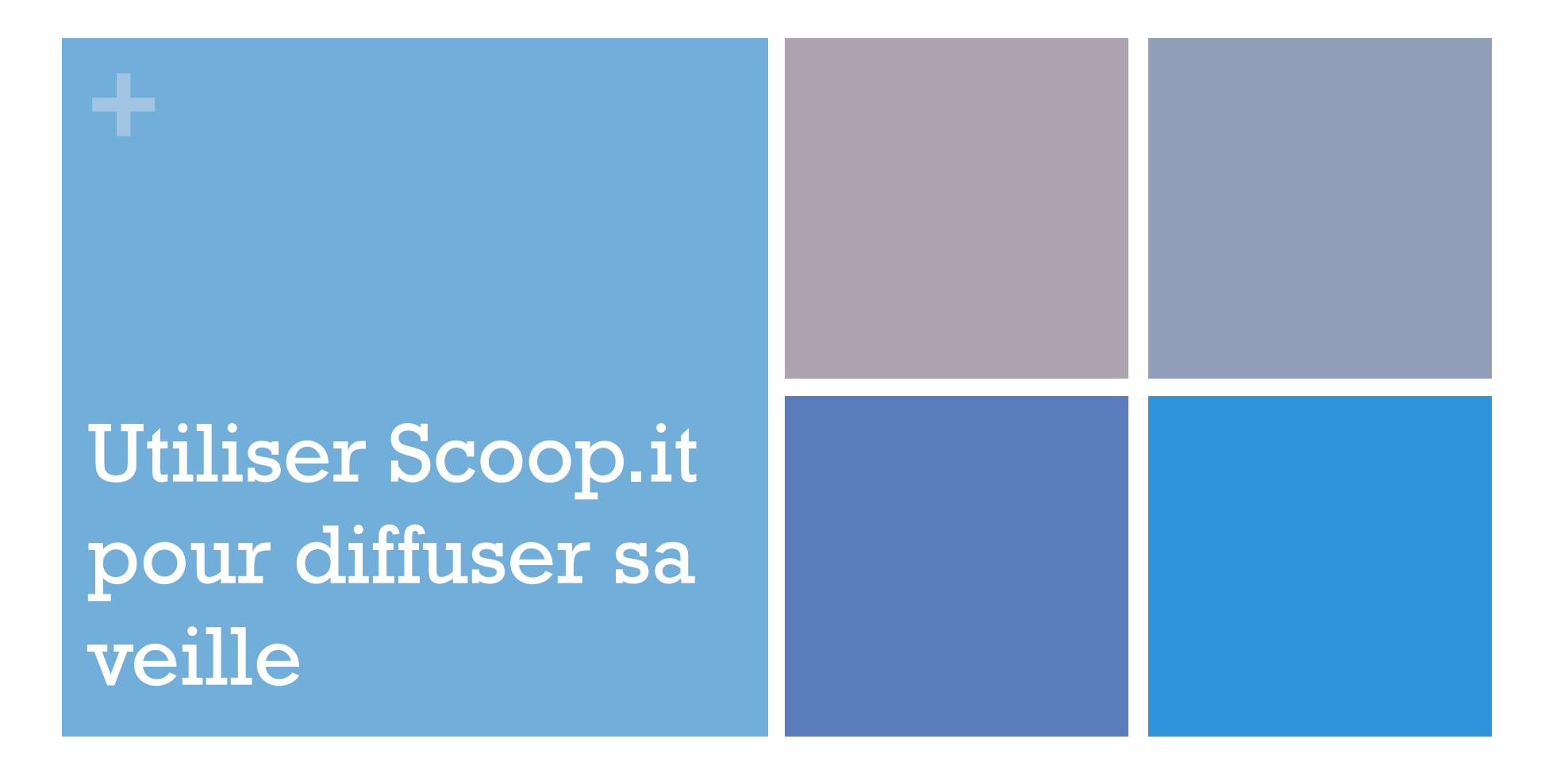

Journées départementales des professeurs documentalistes Académie de Toulouse Octobre 2012

## **+** Scoop.it : un outil de curation

Une plateforme complète qui vous permet de :

- ! **Sélectionner vos sources** : pages web, blog, Twitter, vidéos, flux RSS …
- ! **Chercher des informations** dans ces sources grâce à des requêtes automatisées à partir de vos mots clés
- ! **Suggérer** des informations à d'autres personnes
- ! **Publier** des informations externes ….
- ! **Éditorialiser** vos informations : rédiger une présentation, illustrer, mettre en forme
- ! **Commenter** les informations (de votre topic ou d'autres utilisateurs)
- **Tagger** : indexer les articles avec des mots clés pour mieux les retrouver / organiser
- ! **Partager** : envoyer un lien vers votre topic sur vos réseaux sociaux (Twitter, Facebook, Google+, etc.)

## **+** Scoop.it dans la politique documentaire académique : valoriser le produit de sa veille

- Les usages de Scoop.it sont nombreux. Dans ces journées départementales, nous allons nous centrer sur une seule de ses fonctions : diffuser et mettre en valeur l'information.
- ! Vous pourrez ainsi présenter et partager des informations sur un sujet précis. Elles seront mise en page comme une revue de presse interactive, ou d'un blog.
- ! Le site est en anglais mais très simple à utiliser.

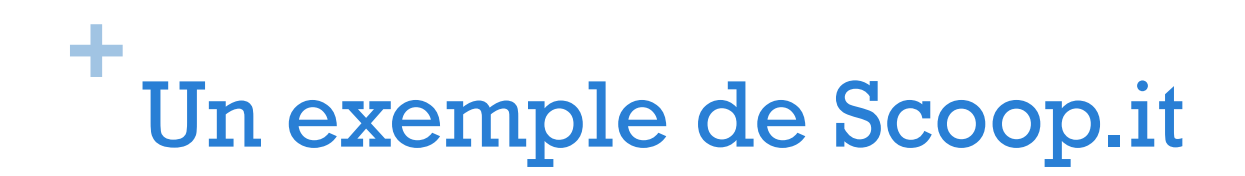

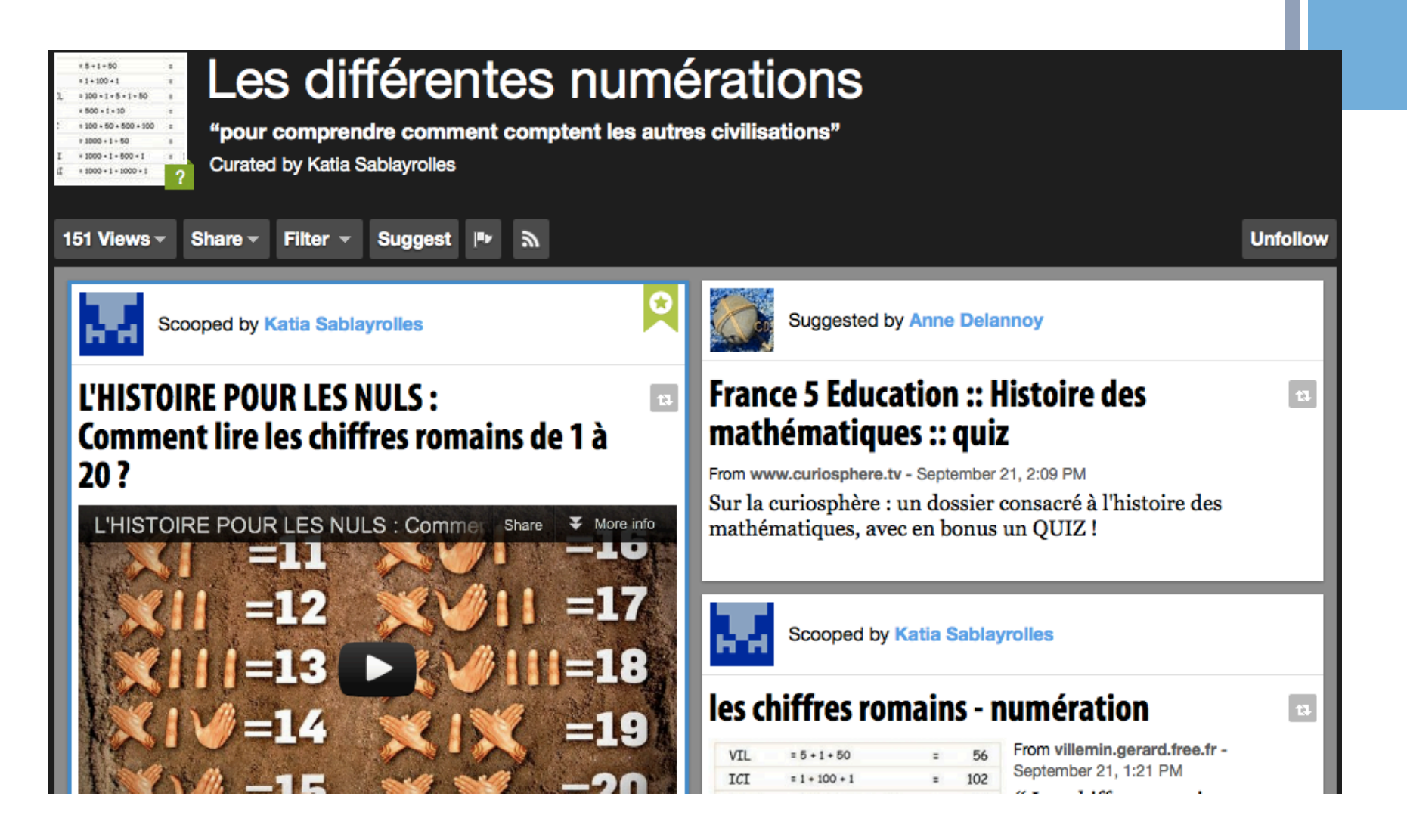

# **<sup>+</sup>**1 –Créer votre page (topic)

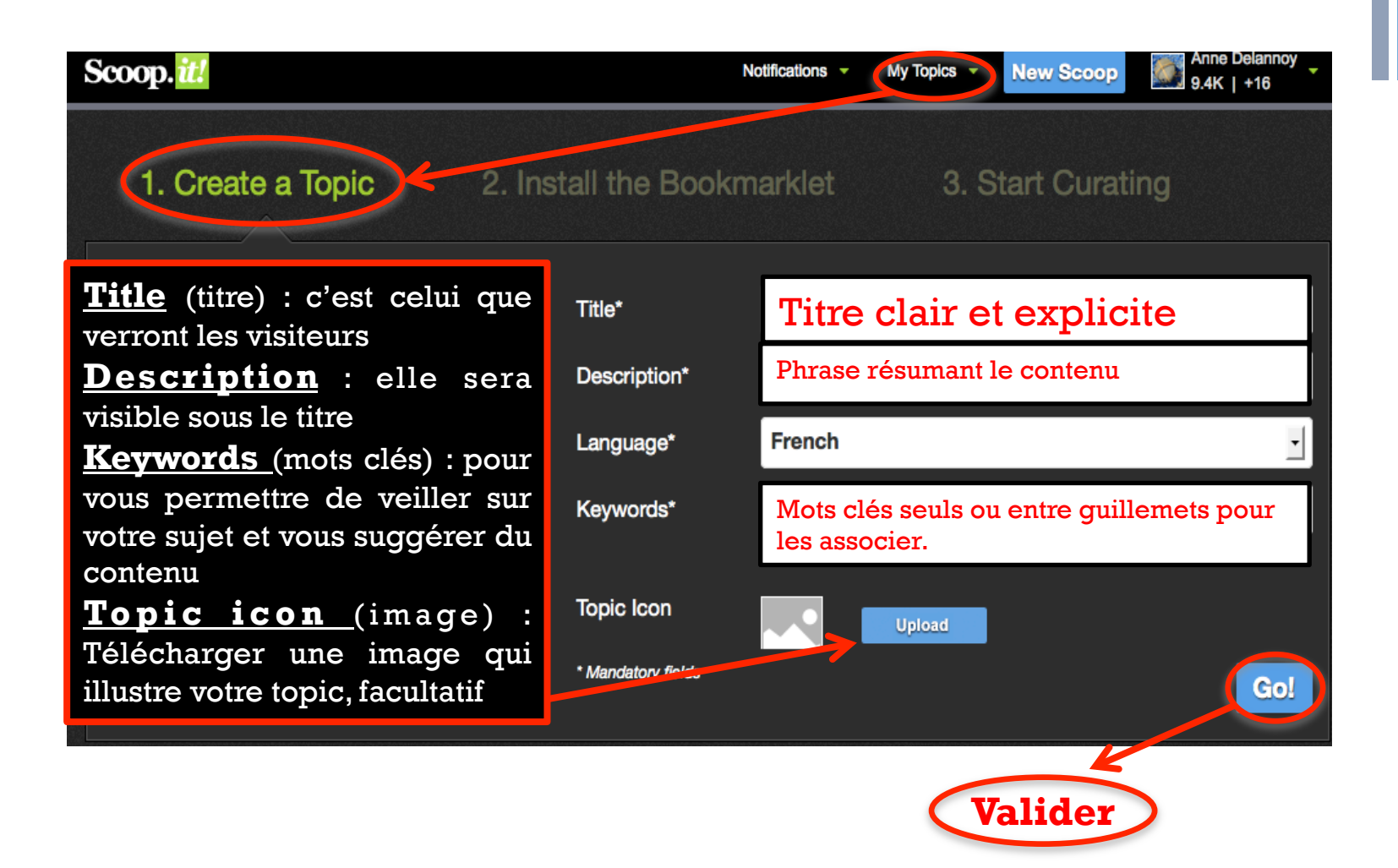

## **+** 2 - Installer le bookmarklet

- ! Cet outil s'installe dans la barre d'outil de votre navigateur
- Il permet de publier rapidement une ressource.

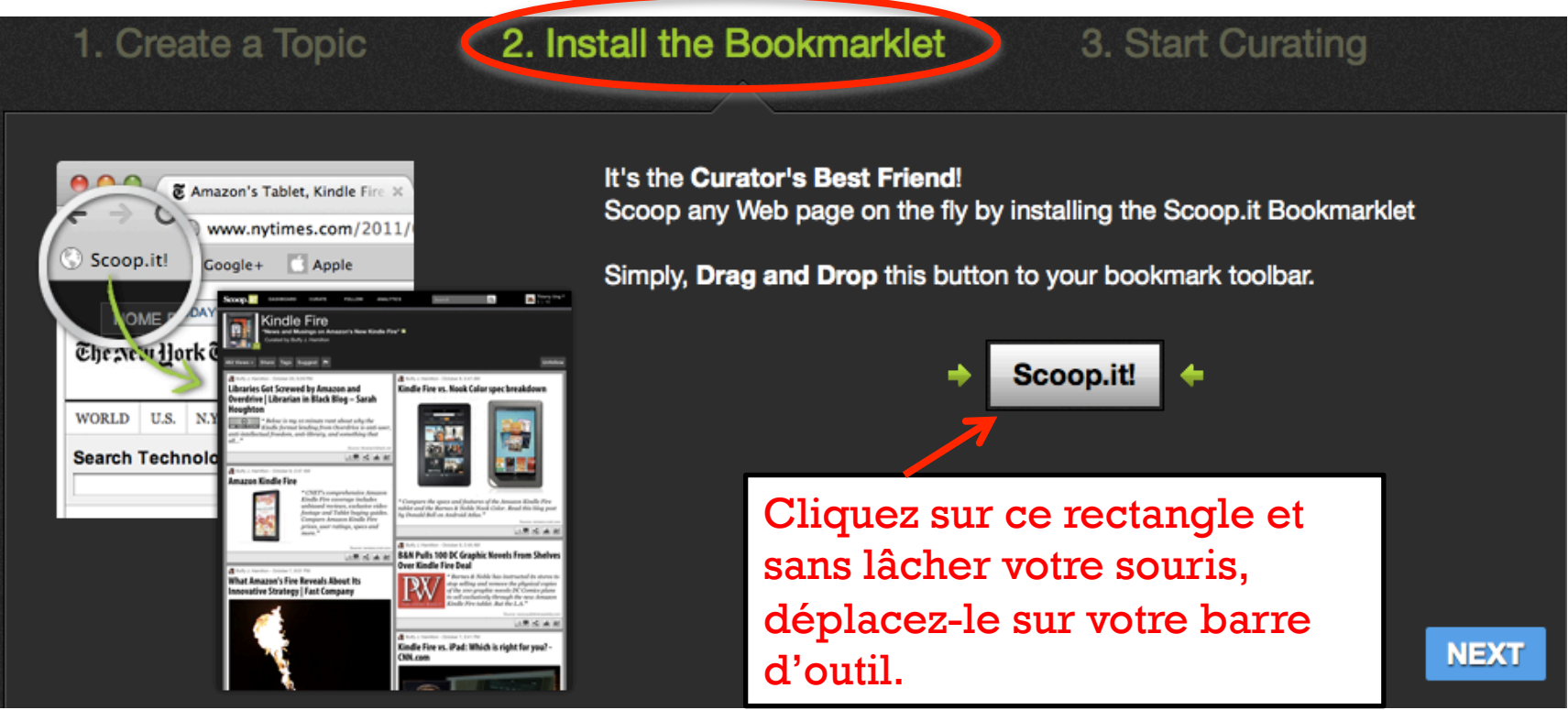

## **+** 3 - Gérer et paramétrer son topic

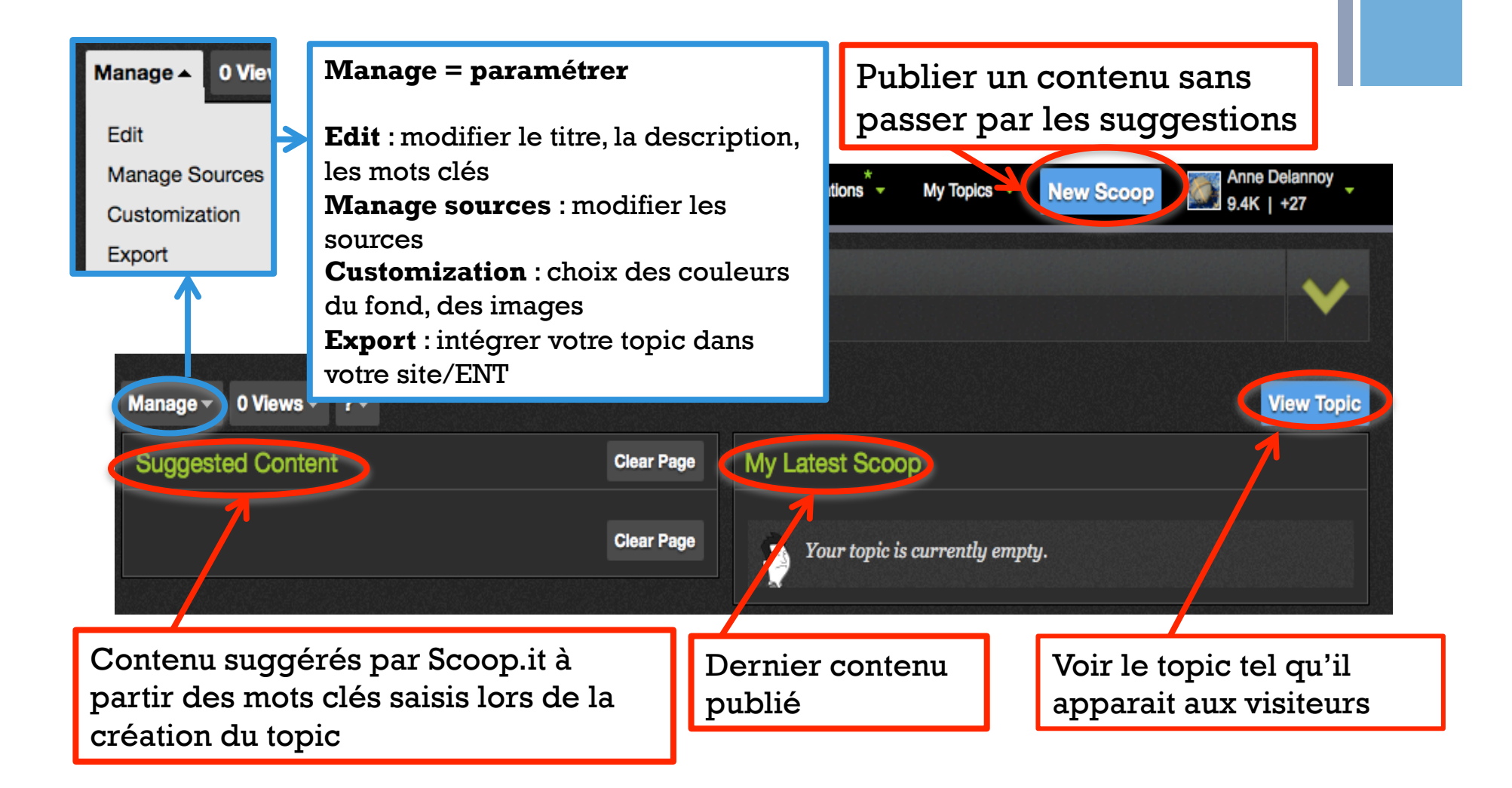

### **+** 4 - Publier un contenu (new post)

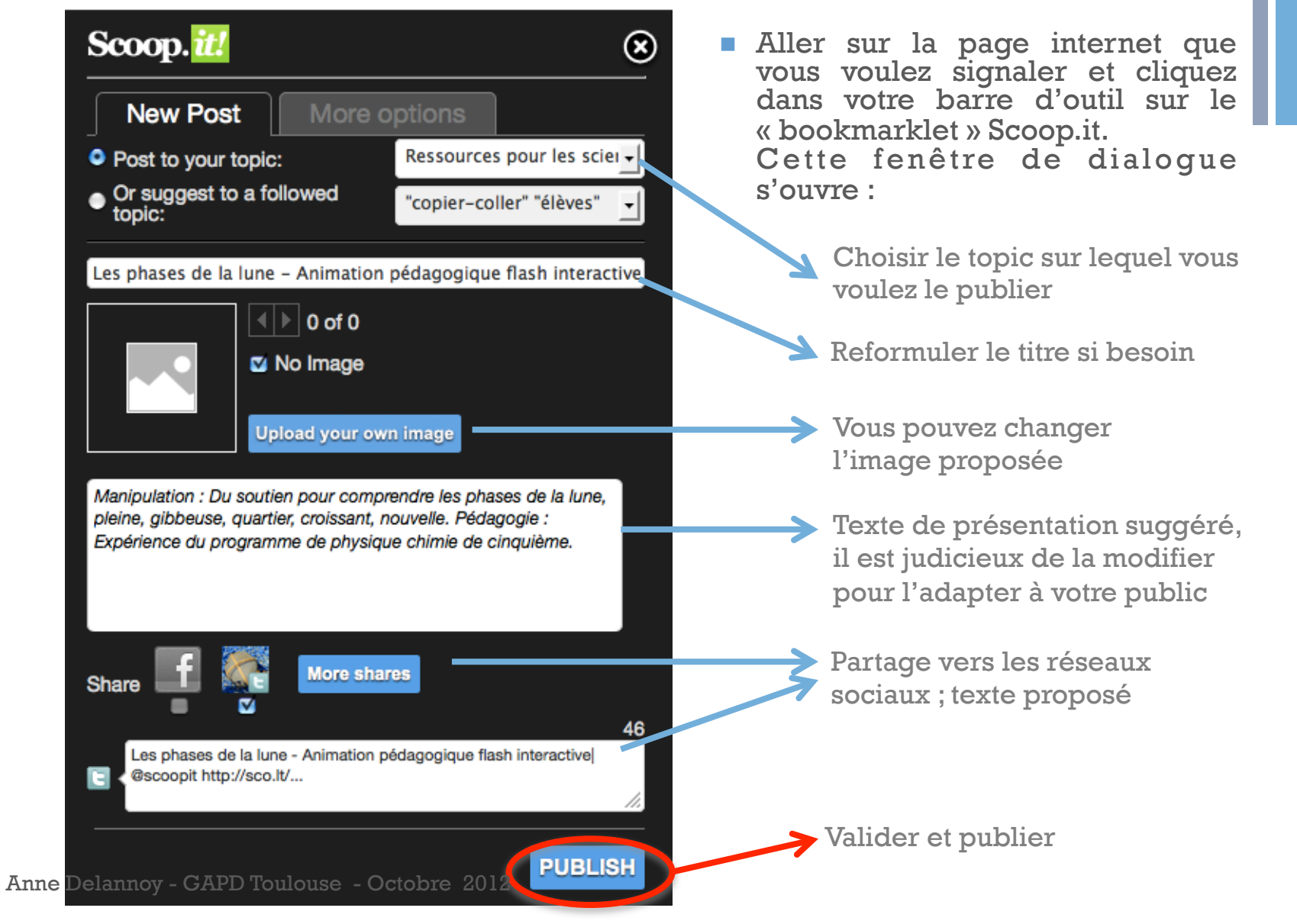

#### **+** 5 - Publier sans URL (post without any url)

! Permet de publier un texte que vous avez rédigé, par exemple pour créer un édito qui explique plus en détail l'objectif de votre topic.

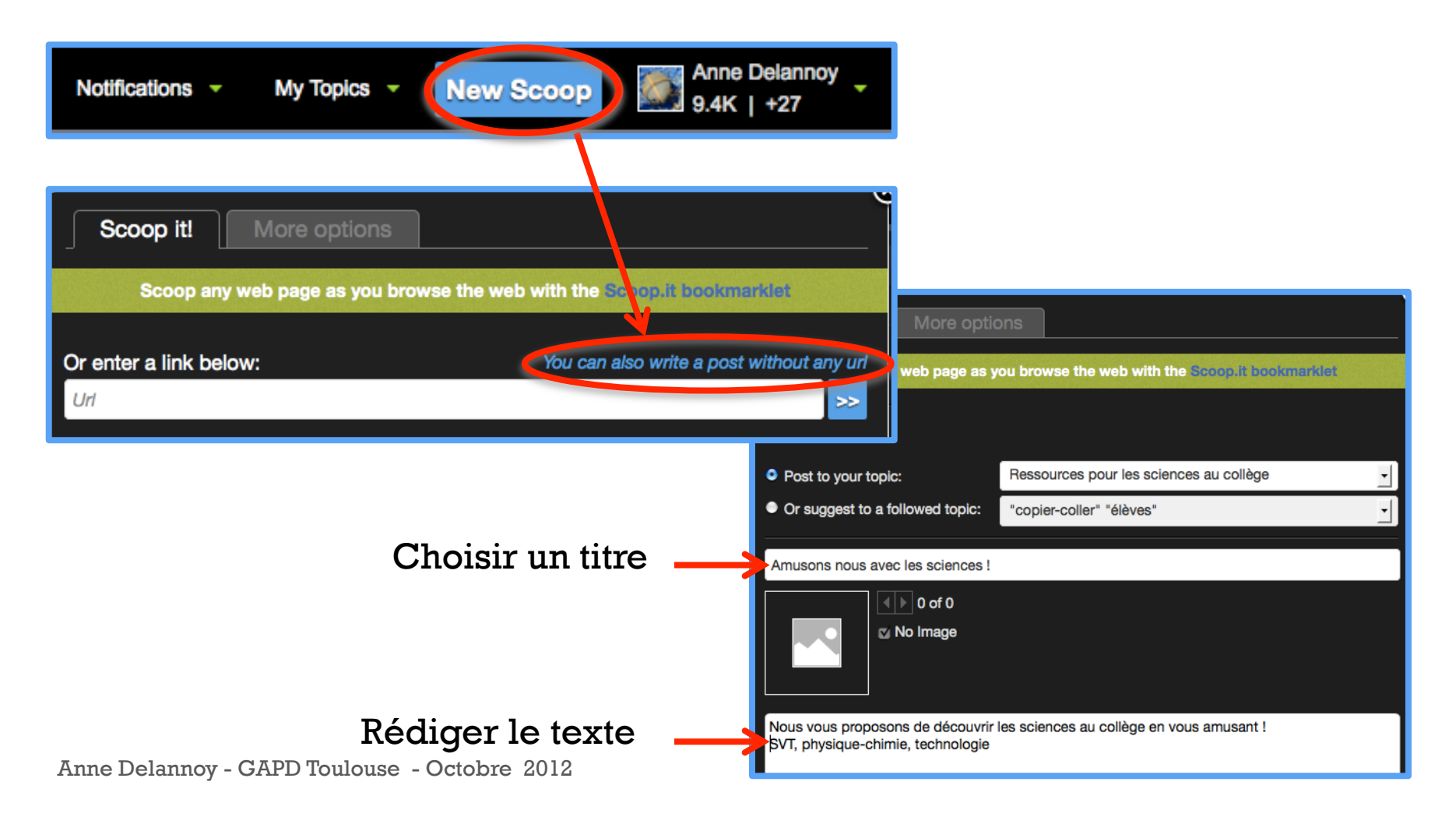

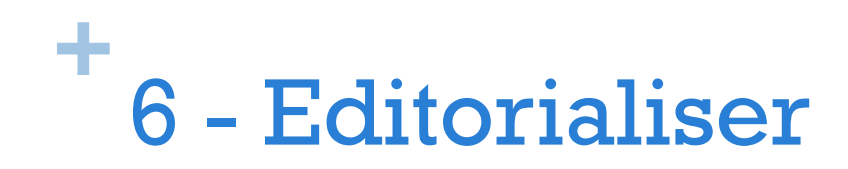

Le bouton en forme d'étoile permet de choisir le contenu qui restera toujours en haut de votre topic

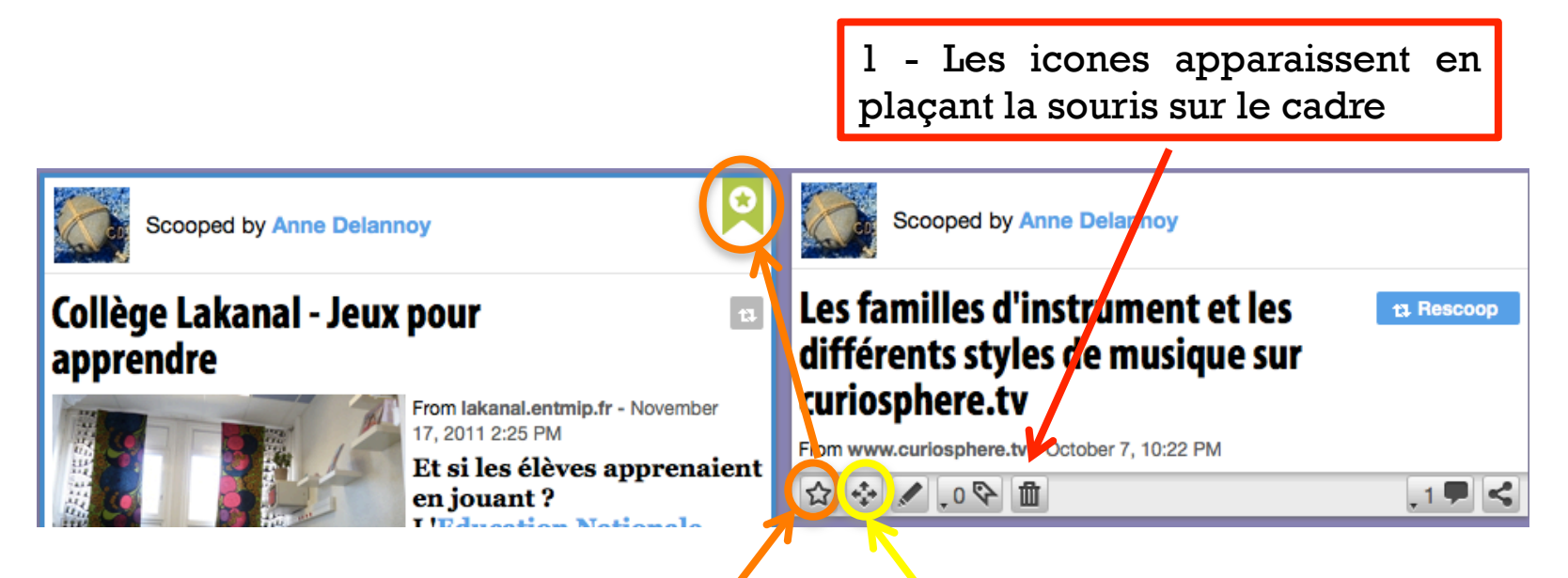

2 - « Force to the top » : positionner de façon permanente cet article en haut de votre page

3 - Flèches pour déplacer les articles. Attention, le déplacement se fait en « Z », c'est à dire en alternance entre les deux colonnes : le déplacement d'un article se répercute sur les autres

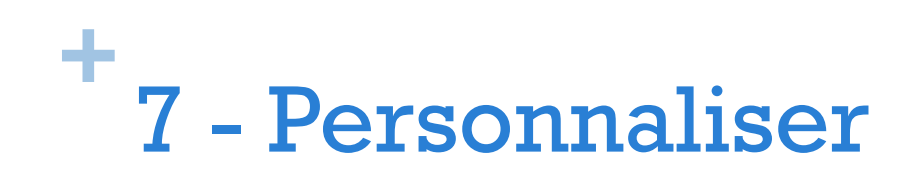

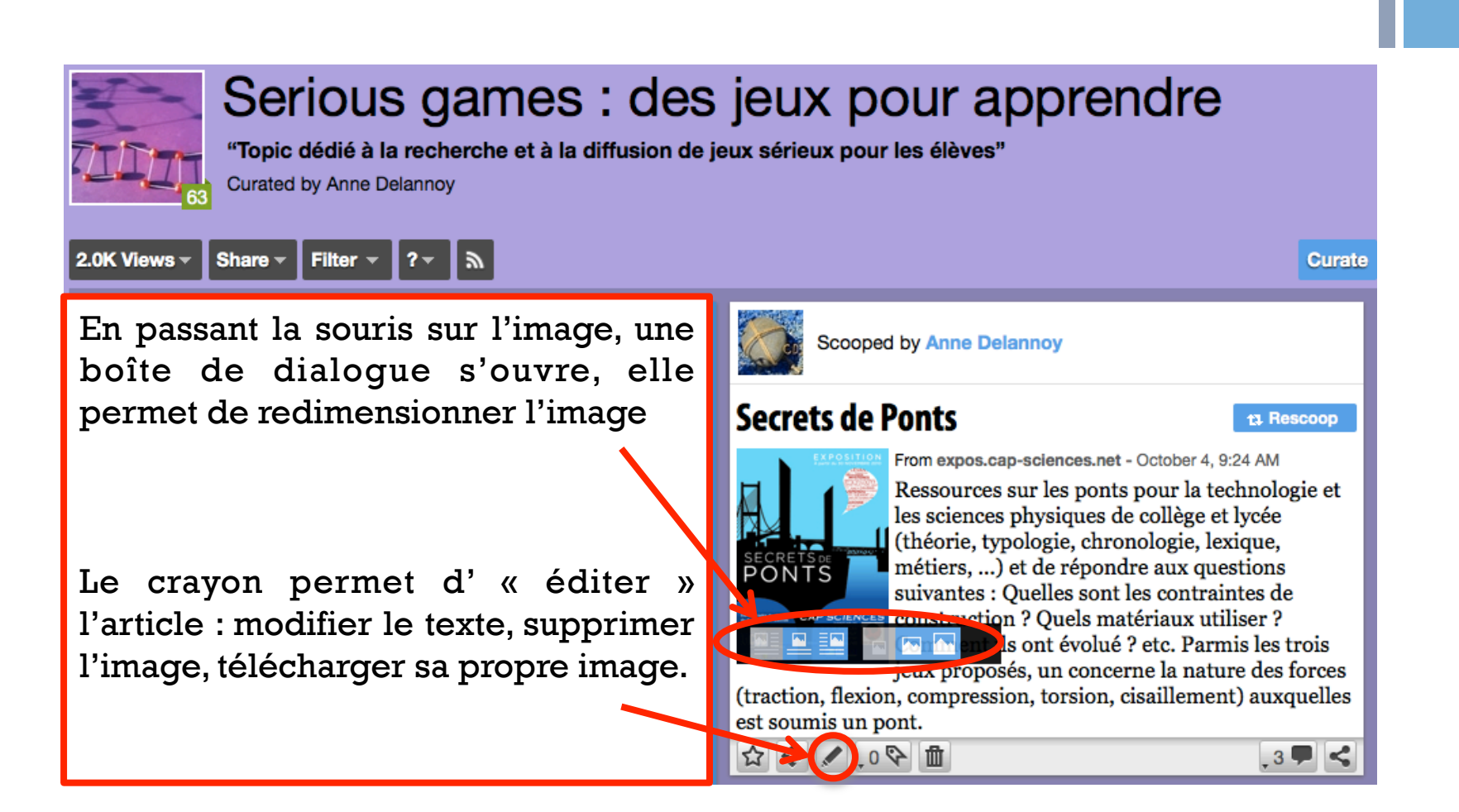

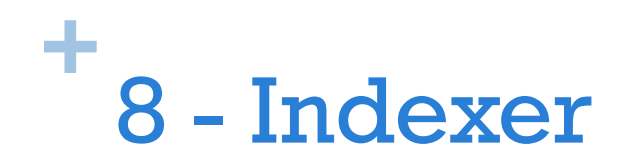

" L'utilisation des tags permet de classer et de retrouver les informations publiées. Lorsqu'on clique sur un tag, seuls les articles indexés avec ce mot clé apparaissent sur le bureau.

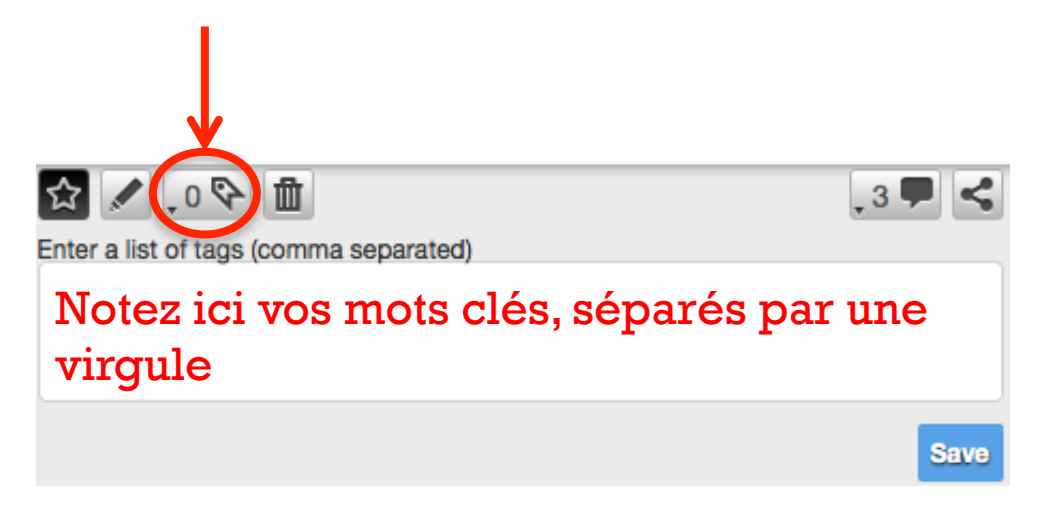

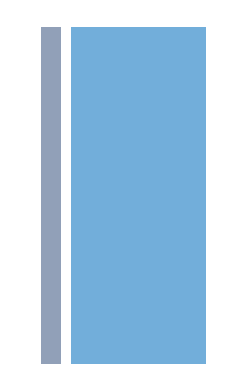

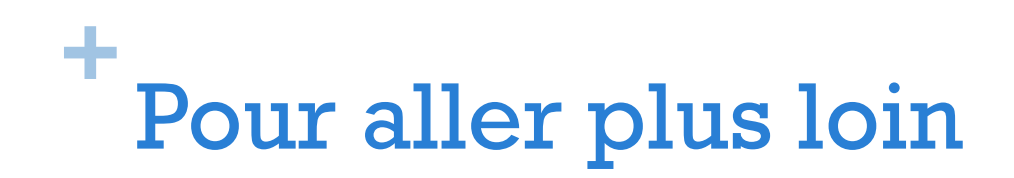

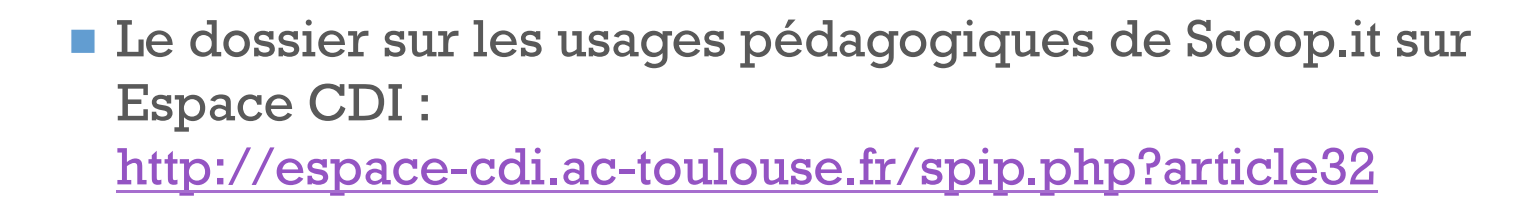

! Un tutoriel très complet de Gilles Lepage qui vous permettra de découvrir d'autres fonctionnalités de Scoop.it : http://fr.slideshare.net/lepagegilles/crer-un-scoopit-pourpartager-une-veille